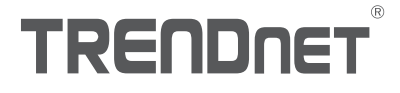

## TV-IP345PI (V1) Quick Installation Guide

TRENDRE

 $\bullet$ 

## Table of Content

### 1 Español

- 1. Antes de Iniciar
- 2. Instalación y configuración del hardware

## 1. Antes de comenzar

#### Contenido del paquete

- $\cdot$ TV-IP345PI
- CD-ROM (Herramienta y quía del usuario)
- « Guía de instalación rápida
- $\cdot$  Cable de red (1.5 m / 5 pies)
- Acoplador RJ-45
- « Accesorios de montaje de la cámara

#### Requisitos mínimos

- Switch Power over Ethernet (PoE) (p. ej. TPE-S50) o inyector PoE (p. ej. TPE-113GI)
- Una computadora conectada en red y un navegador web
- Red por cables

### Nota:

- La TV-IP345PI solo funciona con dispositivos Power over Ethernet (PoE) que cumplen con la norma IEEE 802.3af.
- La TV-IP345PI cuenta con un conector coaxial de 5.5 mm para un adaptador de corriente de 12 V DC 1A opcional.
- Adaptador de corriente opcional (no incluido)

#### Requisitos de TRENDnetVIEW Pro

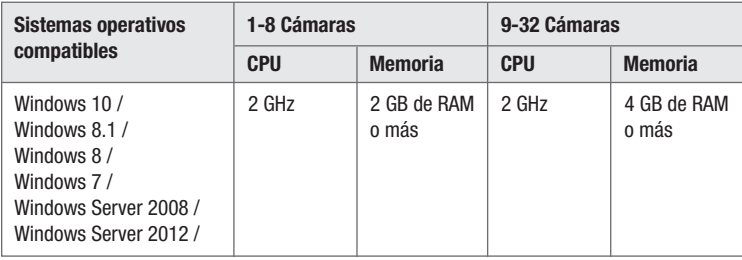

### 2. Instalación y configuración del hardware

- 1. No instale ni monte la cámara IP hasta que haya seguido los pasos de instalación de abajo. Coloque temporalmente la cámara IP cerca de su computadora.
- 2. Inserte el CD-ROM de la herramienta en su unidad de CD-ROM.
- 3. Seleccione el idioma en el menú desplegable.
- 4. Haga clic en Install Camera (Instalar Cámara).

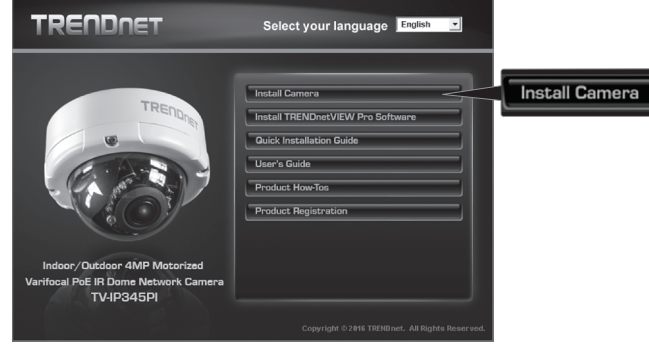

5. Anote la dirección MAC de su cámara. Después haga clic en Next (Siguiente).

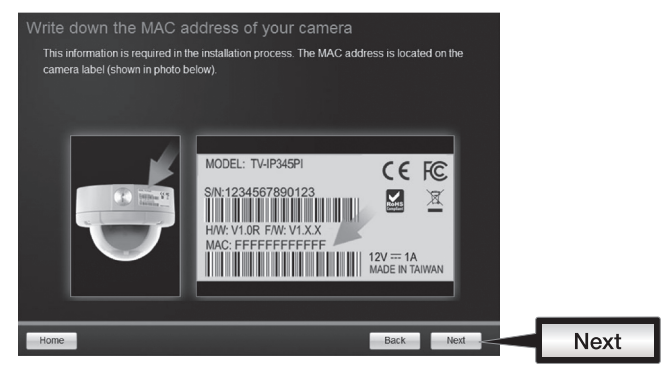

6. Conecte un cable de red al puerto de red de la cámara y a su fuente de PoE. Se encenderán los LED infrarrojos con una luz roja tenue pero visible. Espere 60 segundos hasta que se cargue completamente la cámara. Después haga clic en Next (Siguiente).

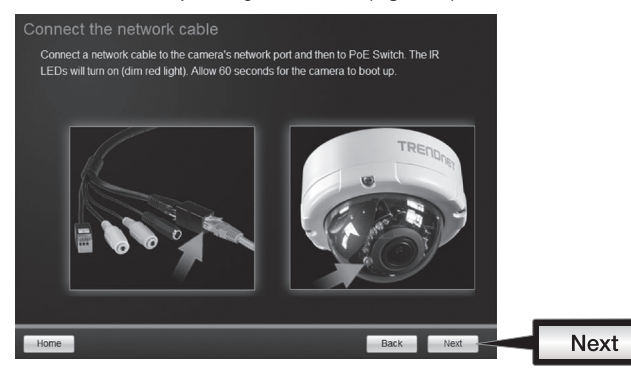

7. Seleccione su cámara. Haga clic en Next (Siguiente) y siga las instrucciones.

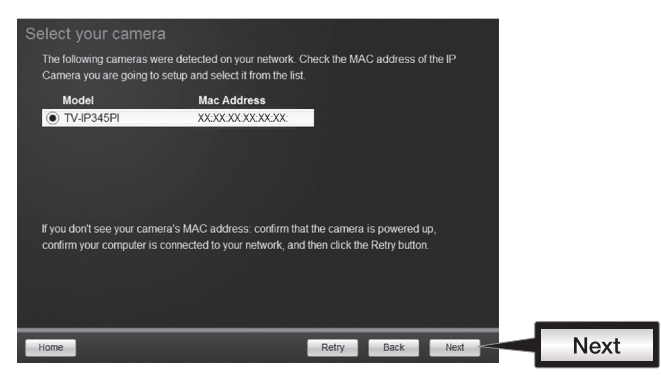

8. Seleccione DHCP para asignar una IP por servidor DHCP o seleccione "Fixed IP" [IP fija] para establecer la dirección IP manualmente. Haga clic en Next (Siguiente).

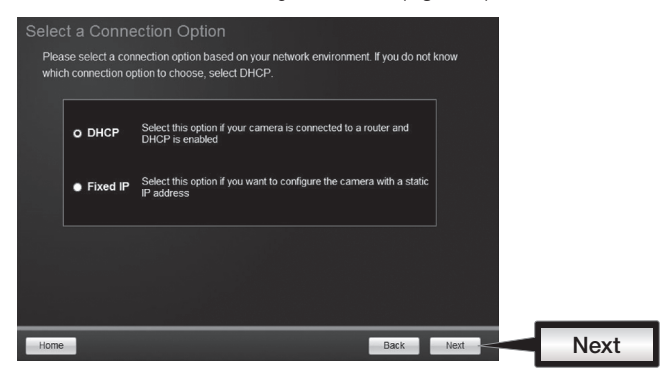

- 9. Si ha seleccionado "Fixed IP" [IP fija], introduzca la dirección IP, la máscara de subred, la pasarela por defecto y el servidor DNS. Asegúrese de que la dirección IP de la cámara y de la computadora estén en la misma red. Haga clic en Next (Siguiente).
- 10. Seleccione Change Password (Cambiar Contraseña). Introduzca una nueva contraseña, confírmela y haga clic en Next (Siguiente).

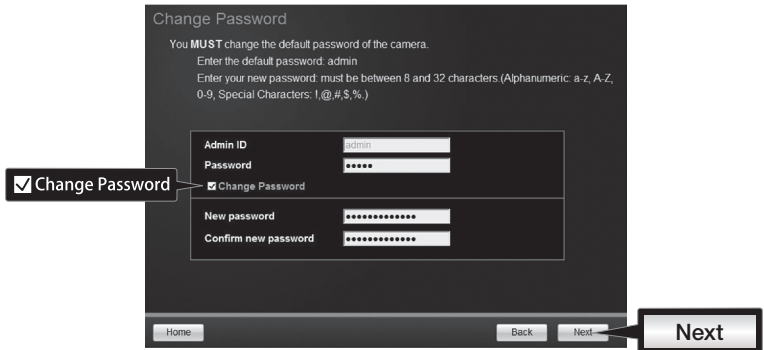

11. ¡La instalación inicial ha terminado! La cámara ya está conectada a su red. Haga clic en el enlace para confirmar el acceso a la página de administración. Con esto se abrirá un navegador web. Para reanudar la instalación, minimice el navegador web y haga clic en Next (Siguiente).

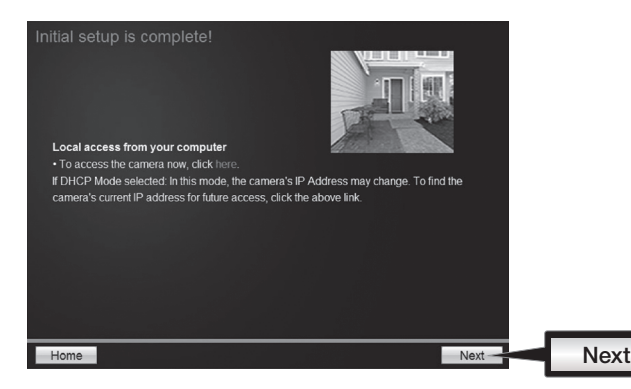

12. ¡Enhorabuena! La cámara ya se puede instalar en su ubicación definitiva. Escanee el código QR para descargar una aplicación para móviles gratuita que le permitirá ver la cámara desde su dispositivo móvil. Haga clic en Finish (Terminar) para concluir la instalación.

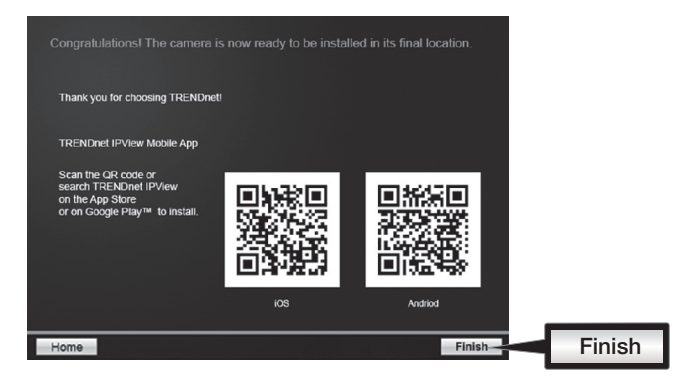

13. Para controlar varias cámaras y disfrutar de más funciones avanzadas, instale el software TRENDnetVIEW Pro. Instale el software haciendo clic en Install TRENDnetVIEW Pro Software en la ventana Autorun (ejecución automática) y consulte la Guía del usuario de TRENDnetVIEW Pro en CD para obtener más información.

#### Note

- Consulte la Guía del usuario para ver las funciones avanzadas de administración.
- Se incluyen dos guías del usuario: una para la cámara y otra para el software de administración incluido.
- Para visualización en Chrome, siga los pasos indicados en la Guía del usuario.

14. Instale la cámara en la ubicación deseada. Para conectar la cámara IP a su red por PoE, siga uno de los ejemplos que figuran a continuación:

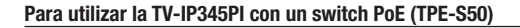

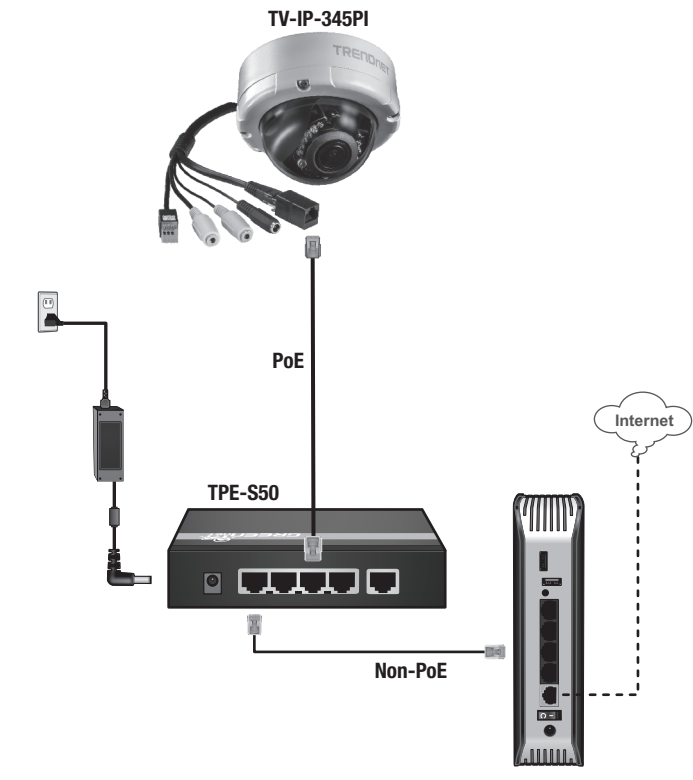

- Conecte el cable de red incluido del switch PoE (p. ej. TPE-S50) al puerto de red de la cámara IP.
- Conecte el switch a su red.

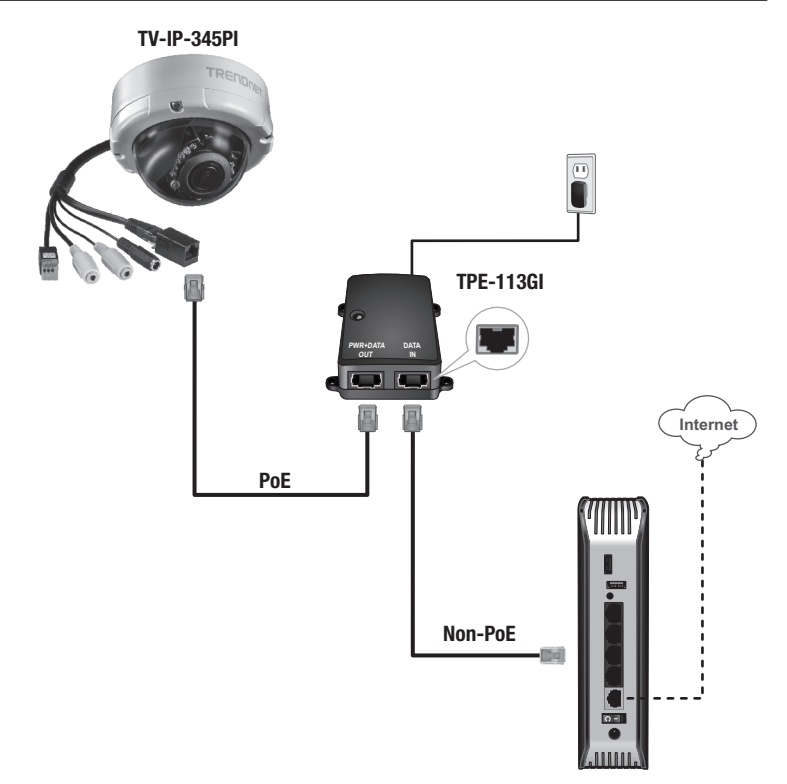

- Conecte el adaptador de corriente al TPE-113GI y luego a una toma de corrientea
- Conecte un cable de red de la TV-IP345PI al puerto PWR + DATA OUT (PoE) del TPE-113GI.
- Conecte un cable de red de un switch o un router (p. ei. TEW-731BR) al puerto **DATA IN** (no PoE) del TPE-113GI.

#### Montaje de la cámara

Nota: Si desea ver las instrucciones para captar un ángulo de visión adecuado con la cámara, consulte la guía del usuario.

1. Afloje los tornillos para retirar la carcasa.

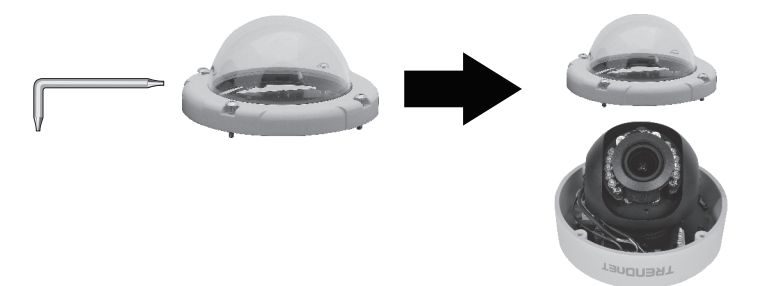

2. Coloque la etiqueta de plantilla en la superficie.

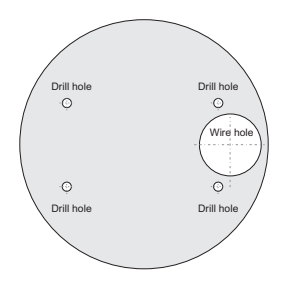

- 3. Haga orificios en cada posición marcada en la plantilla. Asegúrese de que el tamaño del taladro corresponda con el tamaño de los orificios de la plantilla.
- 4. Introduzca los tacos incluidos en los orificios.
- 5. Inserte los cables por el agujero de la pared o del techo.

6. Alinee el soporte de montaje con los tacos y después utilice los tornillos incluidos para fijar la cámara a la superficie de montaje.

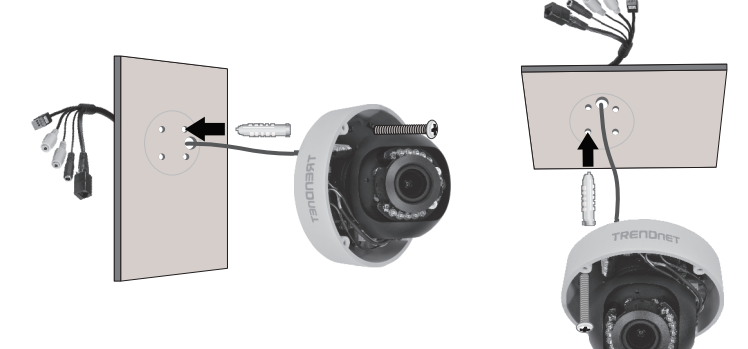

7. Coloque manualmente la cámara como desee y ajuste la carcasa.

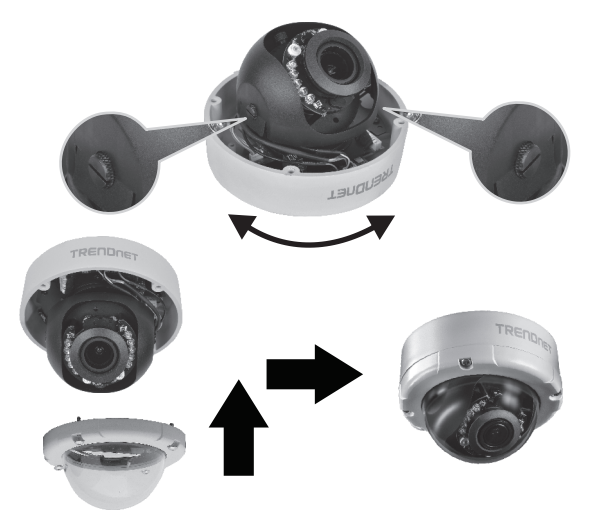

# **TRENDNET**

#### Limited Warranty

TRENDnet warrants its products against defects in material and workmanship, under normal use and service. Specific warranty periods are listed on each of the respective product pages on the TRENDnet website.

#### Garantie Limitée

TRENDnet garantit ses produits contre les problèmes de matériel ou de fabrication,dans des conditions normales d'utilisation et de service. Les périodes de garanties précises sont mentionnées sur chacun des pages produits du site web de TRENDnet.

#### Eingeschränkte Garantie

TRENDnet gewährt eine Garantie für seine Produkte im Falle von Material- und Bearbeitungsdefekten, bei normaler Verwendung und Wartung. Spezielle Garantiezeiträume werden auf jeder Produktseite auf der Website von TRENDnet genannt.

#### Garantía limitada

TRENDnet garantiza que sus productos carecen de defectos en el material y la fabricación, en condiciones de uso y funcionamiento normales. Los periodos específicos de garantía figuran en cada una de las páginas de producto del sitio web de TRENDnet.

#### Ограниченная гарантия

Компания TRENDnet предоставляет гарантию на свои изделия от дефектов материалов и сборки при нормальном использовании и обслуживании. Конкретные гарантийные сроки указаны на странице каждого продукта на сайте компании TRENDnet.

#### Garantia Limitada

A TRENDnet garante seus produtos contra defeitos de material e mão de obra sob condições normais de uso e servico. Os períodos de garantia específicos estão listados em cada uma das páginas dos respectivos produtos no site da TRENDnet.

#### Piiratud garantii

TRENDneti garantii hõlmab materjali- ja koostamisdefekte, mis ilmnevad toote tavapärasel kasutamisel. Garantiiaja täpne pikkus konkretse toote puhul on leitav TRENDneti kodulehelt vastava toote infolehelt.

#### Garanzia limitata

TRENDnet garantisce i propri prodotti da difetti di materiali e manodopera, in condizioni di normale uso ed esercizio.I periodi di garanzia specifici sono elencati sulle rispettive pagine di prodotto sul sito TRENDnet.

## **TRENDNET**

Precisiones sobre seguridad

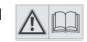

Antes de utilizar su dispositivo de TRENDnet por primera vez, es esencial que lea y comprenda todas las instrucciones de seguridad y funcionamiento. Mantenga las instrucciones en un lugar seguro para consultarlas más adelante.

Algunos productos de TRENDnet están clasificados para aplicaciones exteriores y pueden soportar ciertas condiciones climáticas.

Consulte la clasificación Ingress Protection (IP) del producto, así como el intervalo de humedad y temperatura de funcionamiento.

#### PELIGRO por causas eléctricas

Advertencia: No abra nunca los dispositivos TRENDnet. El hacerlo supone un riesgo de descarga eléctrica.

El dispositivo contiene voltaje en todo momento, excepto al desenchufarlo de la fuente de corriente de la red eléctrica. Los dispositivos TRENDnet no requieren mantenimiento físico.

Si se producen daños, desconecte el dispositivo TRENDnet de la toma de corriente y comuníquese con ÚNICAMENTE con un técnico competente.

Los daños pueden consistir en lo siguiente:

- · Desperfectos en el cable de corriente o enchufe
- Ÿ Si el dispositivo se ha sumergido en un líquido (como lluvia o agua, excepto en productos clasificados para aplicaciones exteriores)
- Si el dispositivo deja de funcionar
- Si hay desperfectos en la carcasa del dispositivo

Utilice los dispositivos TRENDnet utilizando únicamente una fuente de corriente de la red eléctrica.

Para desconectar dispositivos de una fuente de la red eléctrica, retire el dispositivo o su enchufe de la toma de corriente. La toma de corriente y todos los dispositivos de la red conectados deben estar accesibles para poder retirar el enchufe de la red eléctrica si es necesario.

Los dispositivos TRENDnet están concebidos para uso en interiores y en un lugar seco (excepto en productos clasificados para aplicaciones exteriores).

Para limpiar un dispositivo TRENDnet, desconéctelo de la toma de corriente primero y utilice únicamente una toalla seca.

#### PELIGRO por sobrecalentamiento

Evite siempre que los dispositivos TRENDnet estén expuestos a un calor extremo (p. ej. luz solar directa, fuego u otras fuentes de calor). En el caso de los productos clasificados para exteriores, instale el producto en un entorno que corresponda al intervalo de temperatura y humedad de funcionamiento.

No interconecte múltiples dispositivos TRENDnet.

Instale los dispositivos TRENDnet únicamente en lugares con ventilación adecuada (las ranuras y aperturas de la carcasa se utilizan para ventilar).

- . No cubra los dispositivos TRENDnet durante su funcionamiento.
- $\cdot$  No coloque objetos pesados sobre los dispositivos TRENDnet.
- Ÿ No inserte ningún objeto extraño en las aperturas de los dispositivos TRENDnet.
- No coloque los dispositivos TRENDnet cerca de llamas abiertas (p. ej. fuego o velas).
- Ÿ Evite que los dispositivos TRENDnet estén expuestos directamente a fuentes de calor (p. ej. luz solar directa o radiadores).

# **TRENDNET**

#### Certifications

This device complies with Part 15 of the FCC Rules. Operation is subject to the following two conditions:

- (1) This device may not cause harmful interference.
- (2) This device must accept any interference received. Including interference that may cause undesired operation.

FC CE

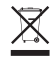

Waste electrical an electronic products must not be disposed of with household waste. Please recycle where facilities exist. Check with your Local Authority or Retailer for recycling advice.

Applies to PoE Products Only: This product is to be connected only to PoE networks without routing to the outside plant.

#### Note

The Manufacturer is not responsible for any radio or TV interference caused by unauthorized modifications to this equipment. Such modifications could void the user's authority to operate the equipment.

#### Advertencia

En todos nuestros equipos se mencionan claramente las caracteristicas del adaptador de alimentacón necesario para su funcionamiento. El uso de un adaptador distinto al mencionado puede producir daños fisicos y/o daños al equipo conectado. El adaptador de alimentación debe operar con voltaje y frecuencia de la energia electrica domiciliaria exitente en el pais o zona de instalación.

#### Technical Support

If you have any questions regarding the product installation, please contact our Technical Support. Toll free US/Canada: 1-866-845-3673 Regional phone numbers available at www.trendnet.com/support

#### TRENDnet

20675 Manhattan Place Torrance, CA 90501 USA

#### Product Warranty Registration

Please take a moment to register your product online. Go to TRENDnet's website at: www.trendnet.com/register